# CÓMO CONSULTAR LOS PROCEDIMIENTOS EN ISOLUCIÓN

Ingresa con tu usuario y contraseña asignado en Conexión Humana.

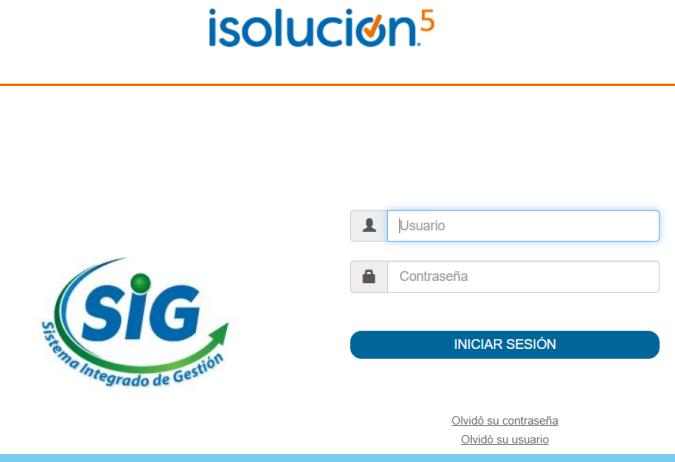

## INGRESA A ISOLUCIÓN

Cuando ingrese a la plataforma, selecciona el modulo de Documentación y da clic en la sección Listado maestro de documentos.

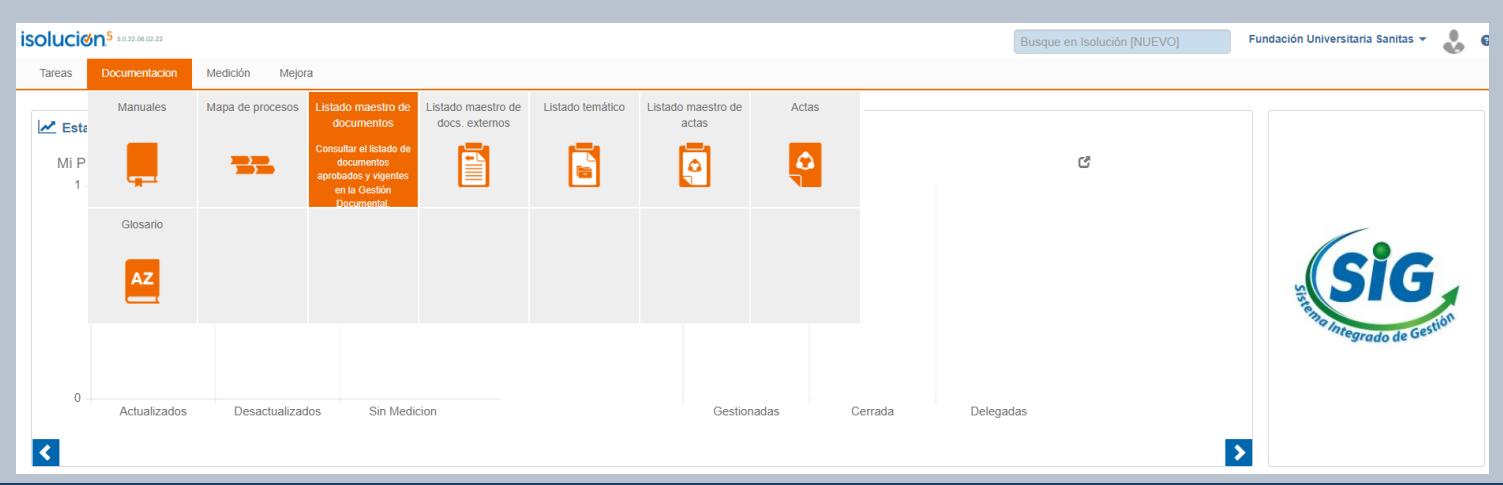

Una vez esté en la sección, en la opción Filtrar por palabra ingresa el nombre del documento que desea consultar o la palabra clave y

## da clic en la lupa ?

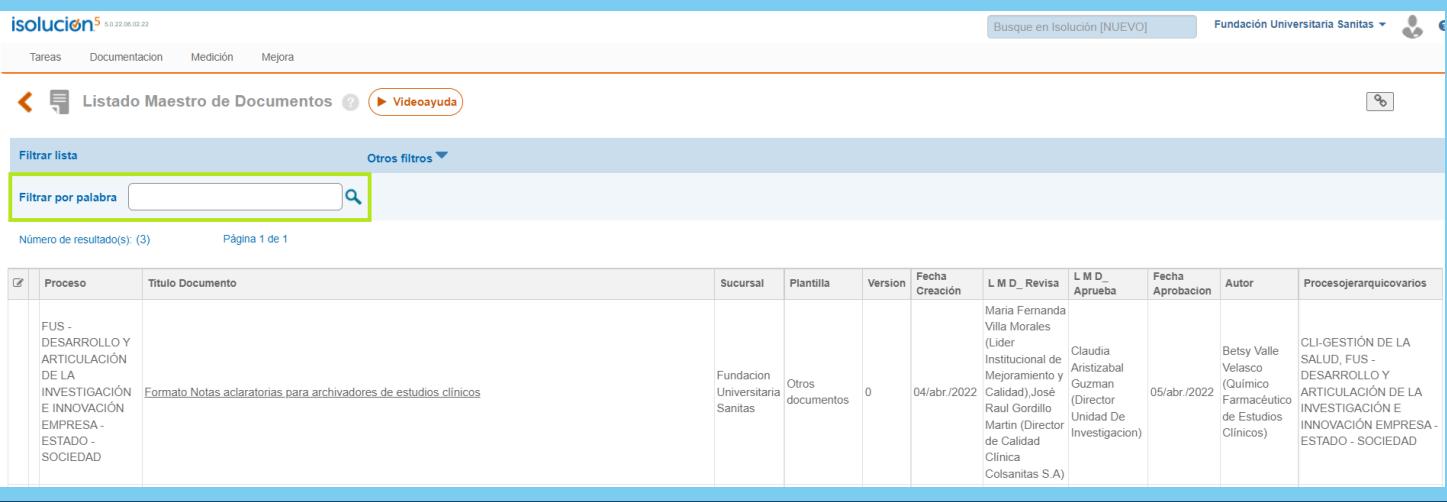

#### Finalmente, da clic en el nombre del documento para descargue y consulta.

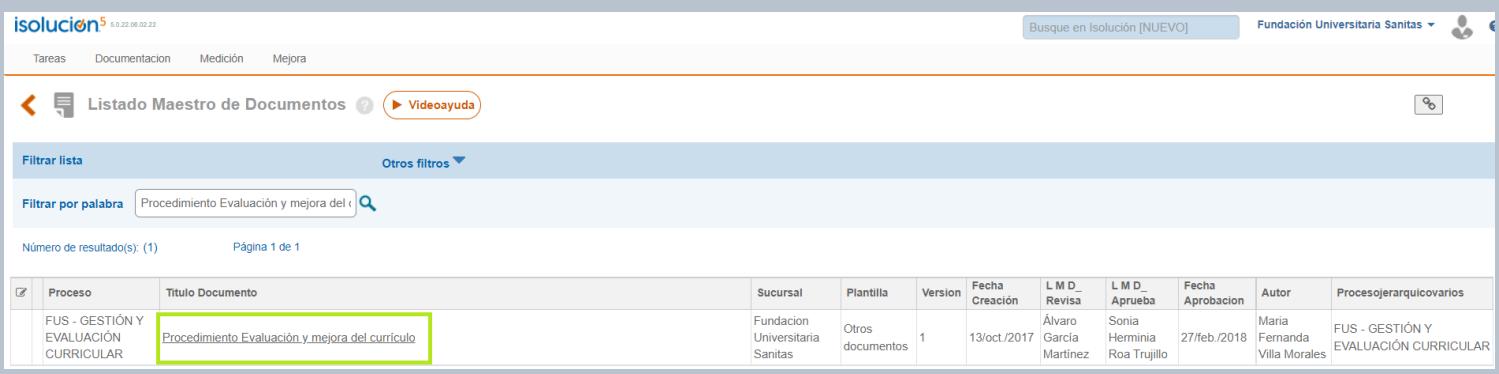

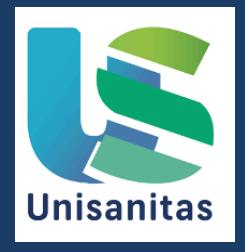

### ¡Unisanitas siempre comprometida con la calidad!